# **Technical Reference Manual**

3k Associates, Inc. 6901 Old Keene Mill Rd, Suite 500 Springfield, VA 22150 (703) 569-9189 Fax: (703) 451-3720

# **INTRODUCTION**

#### **FTP Overview**

Office Extend FTP is an FTP client/server system for Hewlett-Packard 3000 computers running MPE/V or MPE/iX. FTP implements the File Transfer Protocol defined in Internet RFC 959, designed to facilitate the transfer of files between computer systems.

As stated in the RFC:

*"The objectives of FTP are 1) to promote sharing of files (computer programs and/or data), 2) to encourage indirect or implicit (via programs) use of remote computers, 3) to shield a user from variations in file storage systems among hosts, and 4) to transfer data reliably and efficiently. ..."*

FTP is widely implemented across many different types of computer systems. Implementations exist for Unix, PC's, Mac's, IBM mainframes, and many other platforms. It is utilized to transfer data for use on the target system, or in store-and-forward arrangements.

Users (or programs) create a connection using an FTP "client" program to a "control port" on the server machine which responds to commands to send files between the client system and the server. Although the FTP protocol itself has many options and modes, the user (or program) is normally shielded from these internals and instead interacts with the client FTP program to issue simple commands to perform file transfers as well as utility operations such as logging in, moving among file "directories" (groups and accounts on the 3000), and displaying lists of files available for transmission.

Office Extend FTP can be used as easily between two HP3000's or a local PC and your HP3000 as across the far-flung reaches of the Internet. It can operate as a very cost-effective alternative to NS/3000 for many of that product's functions as well as providing access to Novell network data and other "foreign" systems.

#### **HP3000 Implementation \_\_\_\_\_\_\_\_\_\_\_\_\_\_\_\_\_\_\_\_\_\_**

Although the FTP protocol itself is well-defined (in RFC 959, available on the Internet or from 3k Associates), it is a function of each particular FTP implementation to translate these standard requests in terms of the underlying operating system and file structures. For the HP3000, implementation issues include login security, file structure translation, and hardware/software requirements.

The Office Extend FTP server is implemented as a background !JOB which "listens" for FTP connection requests from remote systems. A separate process is created to handle each connection. An FTP "login" is required which identifies the MPE user/group/account to which the remote wishes to gain access.

The Office Extend FTP client is implemented as a stand-alone MPE program which connects to a remote machine and then responds to commands from a user or "script" file to transfer data from or to the remote system.

### **Installation**

*Please follow these instructions in installing FTP*

#### **From the Internet\_\_\_\_\_\_\_\_\_\_\_\_\_\_\_\_\_\_\_\_\_\_\_\_\_\_\_\_**

If you downloaded the product via the Internet, then

- Place the exe file in a directory on your hard disk (we recommend a directory with no other files in it already)
- Execute the exe file; it will create several dozen other files
- Log onto the HP 3000 using Reflection (from WRQ<sup>\*</sup>) as MANAGER.SYS
- Open the script window (hit ALT-y in R1)
- Open INSTALL.RCL file in the directory where you extracted the files
- RUN the script
- As one of the final steps of the script, a setup job will be streamed on the 3000; check the \$STDLIST of this job to make sure there are no problems
- Proceed with the instructions later in the manual (to configure and start the server)

\*At this time, the Internet-downloaded version of the product requires the Reflection terminal emulator from WRQ to install.

#### **From Tape \_\_\_\_\_\_\_\_\_\_\_\_\_\_\_\_\_\_\_\_\_\_\_\_\_\_\_\_\_\_\_\_\_**

If you received the product via tape, then

- :RESTORE \*TAPE;THREEKLD.PUB.SYS
- Modify the !JOB line to reflect your MANAGER.SYS password
- :STREAM THREEKLD
- Proceed with the instructions later in the manual (to configure and start the server)

# **FTP SERVER MODE**

*This chapter details the installation, operation, and configuration of Office Extend FTP when operating as a "server".*

#### **Introduction**

Office Extend FTP can operate as an FTP server. In this mode, the system responds to requests from remote FTP clients to perform file transfers from and to the HP3000. It normally operates in a background !JOB which can service multiple FTP sessions simultaneously.

The system normally generates console messages which, much like normal LOGON/LOGOFF messages, can be reviewed for system activity or analyzed later from an MPE log file.

#### **Installation/Getting Started \_\_\_\_\_\_\_\_\_\_\_\_\_\_\_\_\_\_\_**

- Follow the instructions in the previous installation section to get FTP installed.
- Modify the FTPSERV.JOB.THREEK job, supplying necessary passwords.
- Modify the FTPCFG.DATA.THREEK file to specify your system's IP address in the appropriate line (the line that starts with IPADDR)
- :STREAM FTPSERV.JOB.THREEK
- Try out your favorite FTP client. Use a PC client from Walker Richer & Quinn or other vendor, FTP from a Unix system, or use Office Extend FTP in *client* mode from this or another HP3000.

#### **Configuration (FTPCFG)\_\_\_\_\_\_\_\_\_\_\_\_\_\_\_\_\_\_\_\_\_\_**

The FTPCFG file is an unnumbered ASCII file which resides in the MPE group and account DATA.THREEK.

The commands within FTPCFG are executed by FTP in server mode whenever a new logon is requested, either at the start of a new connection or as a result of an explicit USER command sent from the client. FTPCFG controls the behavior of the FTP server. Depending upon their position within the file, FTPCFG statements become either globally applicable or are made specific to a particular MPE logon.

FTPCFG statements are available which can limit access to particular files, groups, and/or accounts by specific logons. These limitations are *in addition* to normal MPE security which always applies.

Other FTPCFG statements change the behavior of the system in various ways. The FTP manager can make the system appear as if it is a Unix system, for example, or automatically add and delete line numbers in ASCII files, change timeouts, communication and other parameters -- all either globally or for specific logons.

#### **Sample FTPCFG File\_\_\_\_\_\_\_\_\_\_\_\_\_\_\_\_\_\_\_\_\_\_\_\_\_**

```
% This is a sample FTPCFG file.
% All text following a '%' are comments and do not affect
% the operation of the system.
IPADDR 192.1.1.1
SET MPESTYLE DETAILLOG BELL a global command setting various parameters
WELCOME "Welcome to ACME's FTP SERVER" displayed to new users
USER @.FINANCE Specific to FINANCE account logons.
   INCLUDE PUB.FINANCE These users can access these files
   EXCLUDE @.@ but cannot access anything else.
USER @.EXTEND Following statements apply only to EXTEND logons.
   SET UNIXSTYLE These users will operate in this 'style'
ELSEUSER Operates if no USER matches -
   DISCONNECT No access allowed, disconnect.
```
In the example above, all the statements before the first USER line (here the first SET and the WELCOME commands) apply to all logons. As each USER line is encountered in FTPCFG, the system matches the pattern specified with the actual logon being attempted. If they match, then the statements following that USER line are "enabled"; i.e., they are executed. If the pattern does not match, then interpretation of the statements following is "disabled" (not executed) until another USER (or ELSEUSER) line is encountered.

#### **Starting and Stopping the Server \_\_\_\_\_\_\_\_\_\_\_\_\_\_**

#### **To start the FTP server:**

• STREAM FTPSERV.JOB.THREEK

This job will run in the background and must remain running as long as you choose to have the FTP server available for users (clients) to log into it or send and receive files. This job will execute in the "CS" queue by default, and unless your dispatcher queues are radically changed from defaults, should always be run in this queue. The processes it creates are "asleep" unless they are actively responding to a client session; and since the remote clients are typically interactive users, interactive-level response from the server is called for.

#### **To shut down the FTP server:**

• RUN SHUTDOWN.SYS.THREEK

You must be logged onto a user with SM, OP, or PM capability, or logged on as MGR.THREEK to be able to run this program. Once run, the background job will log off as soon as it finishes serving any outstanding requests. This may take some time if there are users in the middle of long uploads or downloads. If immediate shutdown is required (and there are no other 3k products running under the same job; like NetMail/3000, DeskLink, or Pop Server/3000) then aborting the job is allowable.

#### **Security \_\_\_\_\_\_\_\_\_\_\_\_\_\_\_\_\_\_\_\_\_\_\_\_\_\_\_\_\_\_\_\_\_\_\_**

As each client connects to the server, a child process is spawned to handle that session. The user.account,group and user for that session.

FTP also supports the notion of a "current working directory" which is initially set to the MPE group and account of the logon. FTP clients may utilize the CD (CWD) command to change this current working directory to some other MPE group or account. Note that this does not change the MPE logon group and account.

All requests for file transfers are interpreted for security purposes in terms of the MPE logon, not the current working directory. This is similar to the normal capability to do a LISTF command on files in some other account without necessarily having access those files for read/write. FTP will allow a client to CD to another location if there exists an INCLUDE specifying that location with READ, DIR, *or* WRITE access (note the "or" here) and as long as there is not an EXCLUDE which prevents the operation.

Once "there", however, that user is still constrained by applicable INCLUDEs as well as MPE security in what sort of access can be obtained of the files in that group and account. One good example of this is in the following "anonymous" implementation:

```
ALIAS ANONYMOUS ANON/UPASS.ANONMOUS/APASS,PUB/GPASS ; ANON
```

```
USER ANON.ANONMOUS
   INCLUDE UPLOAD.ANONMOUS DIR WRITE
   INCLUDE @.ANONMOUS READ DIR
   EXCLUDE @.@
   ROOT "/ANONMOUS"
```
Here we've sent the ALIAS called "anonymous" to an MPE logon ANON.ANONMOUS in the PUB group *(see the ALIAS command description for details).* Since we have UNIXSTYLE set (see UNIX EMULATION), a DIR here will display the files in PUB.ANONMOUS and will display all of the groups (@.ANONMOUS) as "subdirectories". Note that we've specified that /ANONMOUS is the implied root for this user. So from this client's perspective the root directory contains the files in PUB.ANONMOUS and the toplevel directories are the @.ANONMOUS groups.

For most access within ANONMOUS, we've INCLUDEd only READ and DIR capabilities. For the group UPLOAD.ANONMOUS, though, we've done something special ...

By specifying only WRITE and DIR capabilities to UPLOAD.ANONMOUS, we've allowed anonymous logins to upload files to this group and to list the names of these files (and other files which have been uploaded) using a DIR command but NOT to download or purge them.

Also, since PURGE capability was NOT specified, anonymous users may not overwrite files which already exist, but only upload files with names not already listed.

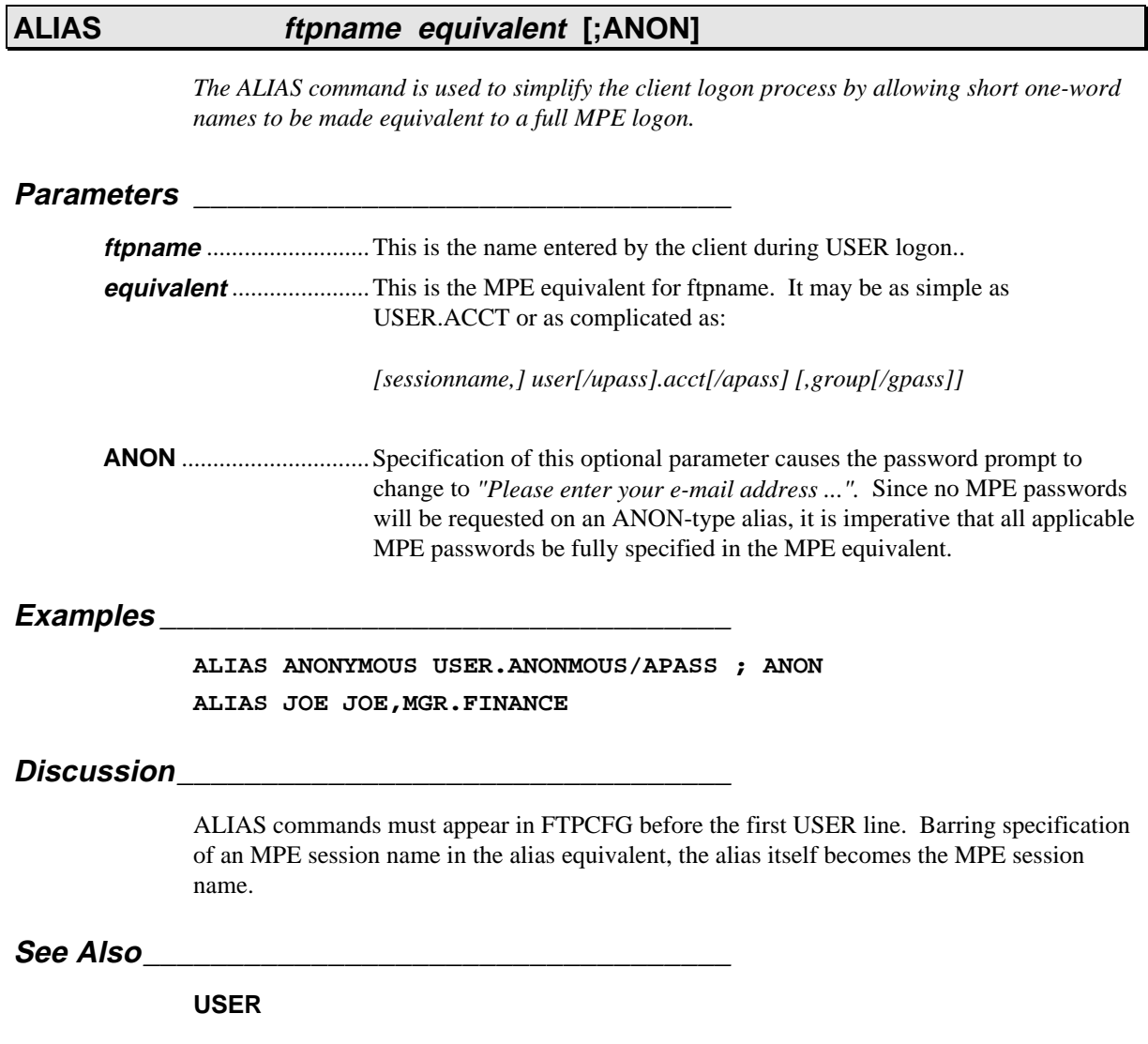

#### **DISCONNECT**

*Used in FTPCFG to abrubtly disconnect the current logon request.*

#### **Parameters \_\_\_\_\_\_\_\_\_\_\_\_\_\_\_\_\_\_\_\_\_\_\_\_\_\_\_\_\_\_\_\_**

(none)

**Examples \_\_\_\_\_\_\_\_\_\_\_\_\_\_\_\_\_\_\_\_\_\_\_\_\_\_\_\_\_\_\_\_\_\_**

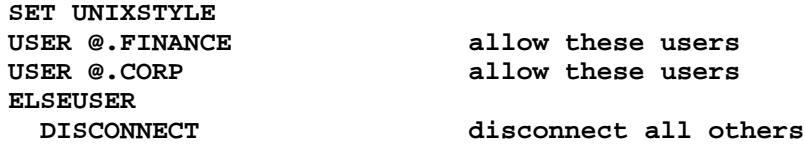

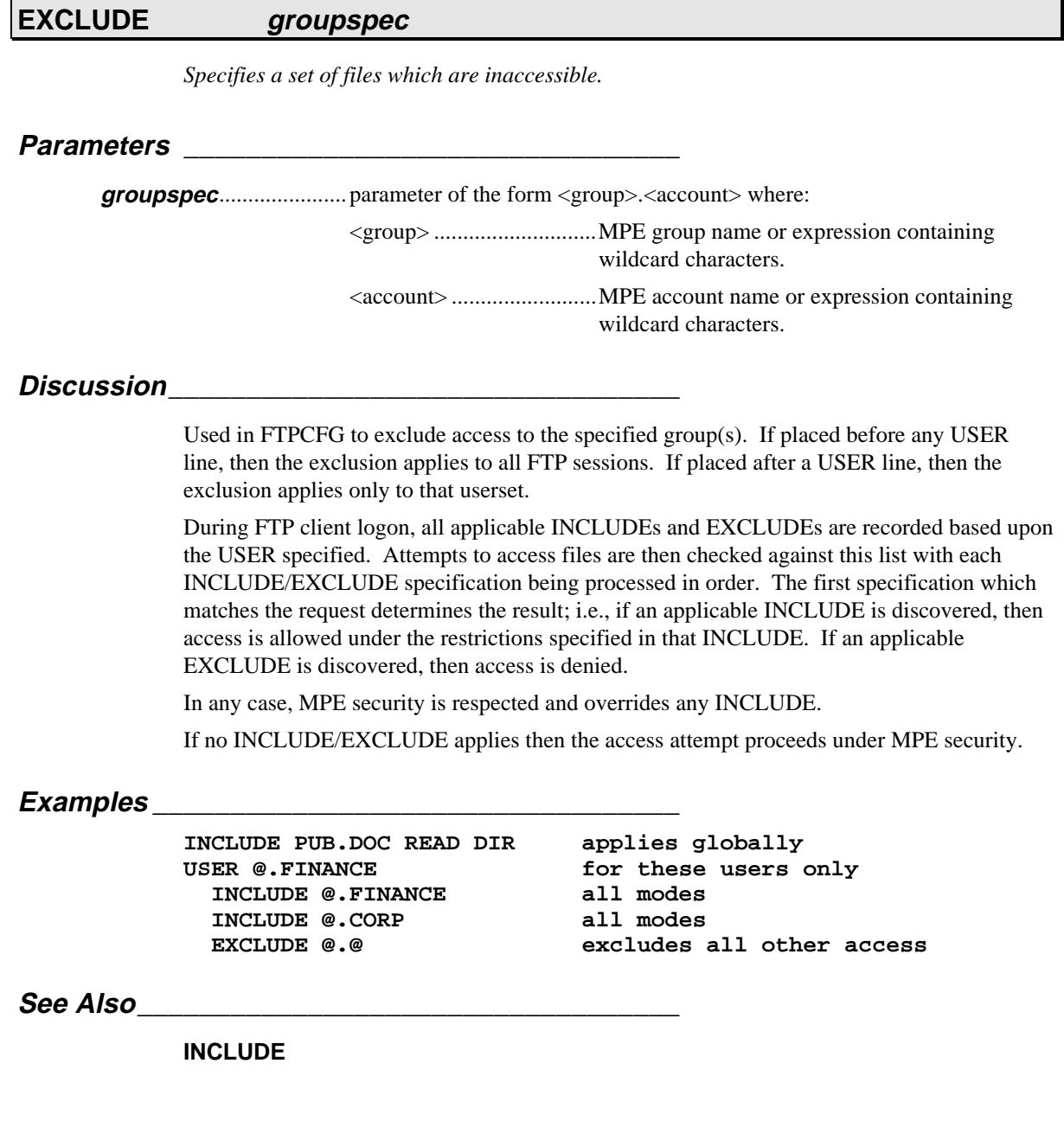

#### **INCLUDE groupspec [READ] [WRITE] [DIR] [PURGE]**

*Specifies a set of files which are accessible.*

#### **Parameters \_\_\_\_\_\_\_\_\_\_\_\_\_\_\_\_\_\_\_\_\_\_\_\_\_\_\_\_\_\_\_\_**

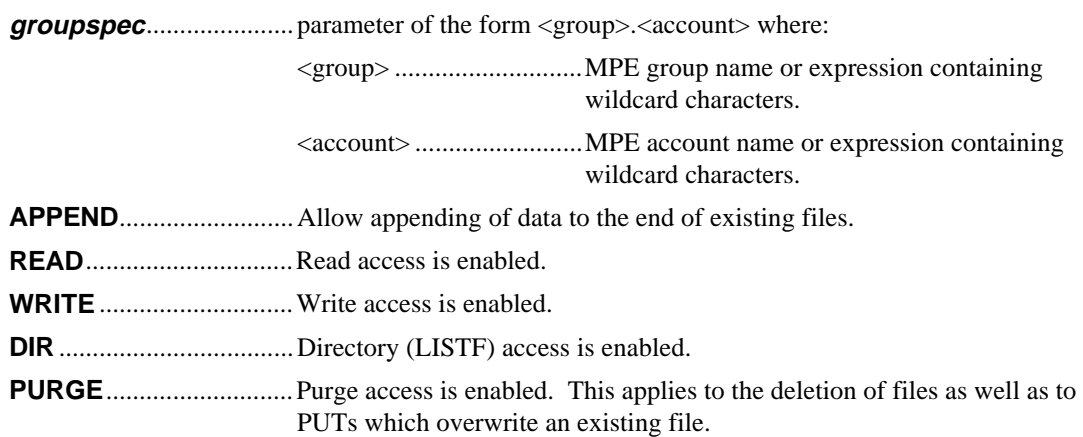

#### **Discussion\_\_\_\_\_\_\_\_\_\_\_\_\_\_\_\_\_\_\_\_\_\_\_\_\_\_\_\_\_\_\_\_\_**

Used in FTPCFG to explicitly include access to the specified group(s). If placed before any USER line, then the inclusion applies to all FTP sessions. If placed after a USER line, then the inclusion applies only to that userset.

During FTP client logon, all applicable INCLUDEs and EXCLUDEs are recorded based upon the USER specified. Attempts to access files are then checked against this list with each INCLUDE/EXCLUDE specification being processed in order. The first specification which matches the request determines the result; i.e., if an applicable INCLUDE is discovered, then access is allowed under the restrictions specified in that INCLUDE. If an applicable EXCLUDE is discovered, then access is denied.

In any case, MPE security is respected and overrides any INCLUDE.

If no INCLUDE/EXCLUDE applies then the access attempt proceeds under MPE security.

#### **Examples \_\_\_\_\_\_\_\_\_\_\_\_\_\_\_\_\_\_\_\_\_\_\_\_\_\_\_\_\_\_\_\_\_\_**

**INCLUDE PUB.DOC READ DIR applies globally** USER @.FINANCE for these users only  **INCLUDE @.FINANCE all modes INCLUDE @.CORP all modes EXCLUDE @.@ excludes all other access**

#### **See Also\_\_\_\_\_\_\_\_\_\_\_\_\_\_\_\_\_\_\_\_\_\_\_\_\_\_\_\_\_\_\_\_\_\_\_**

**EXCLUDE**

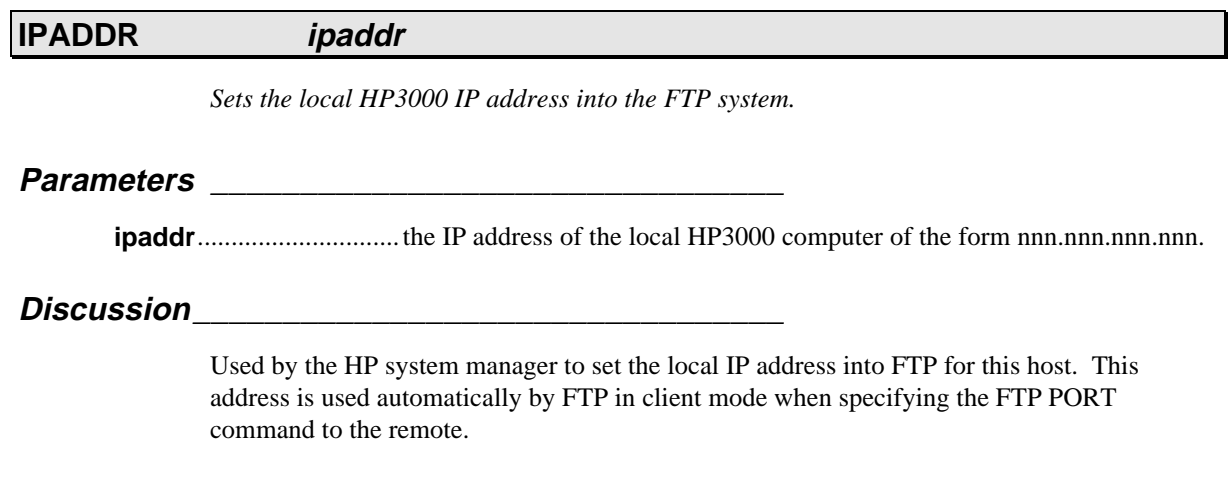

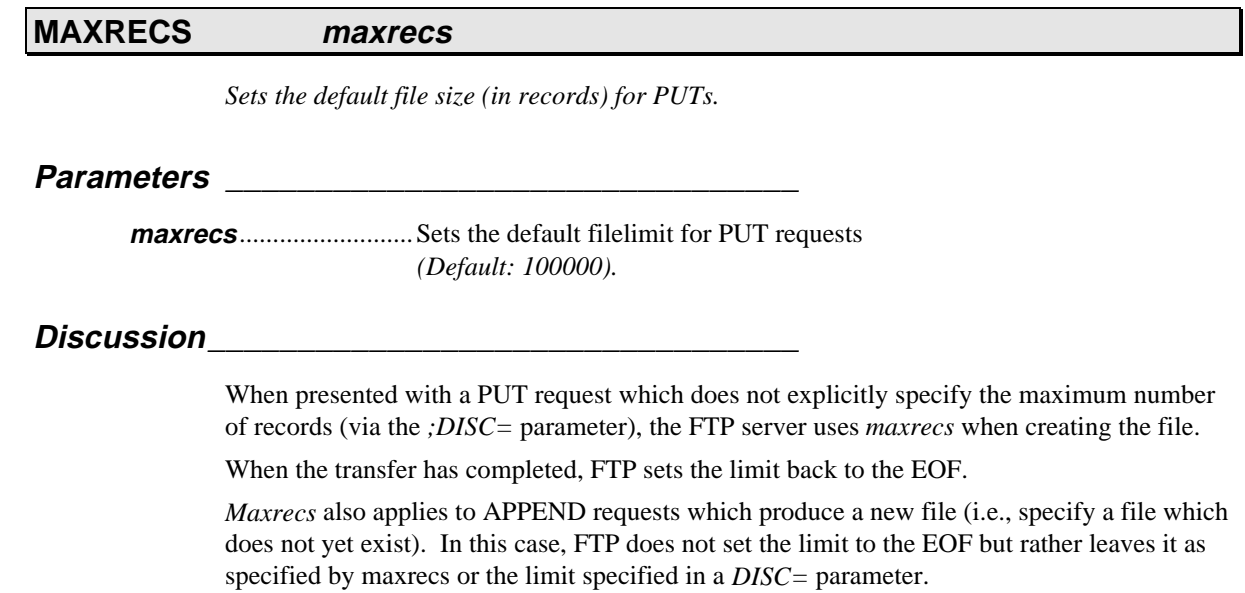

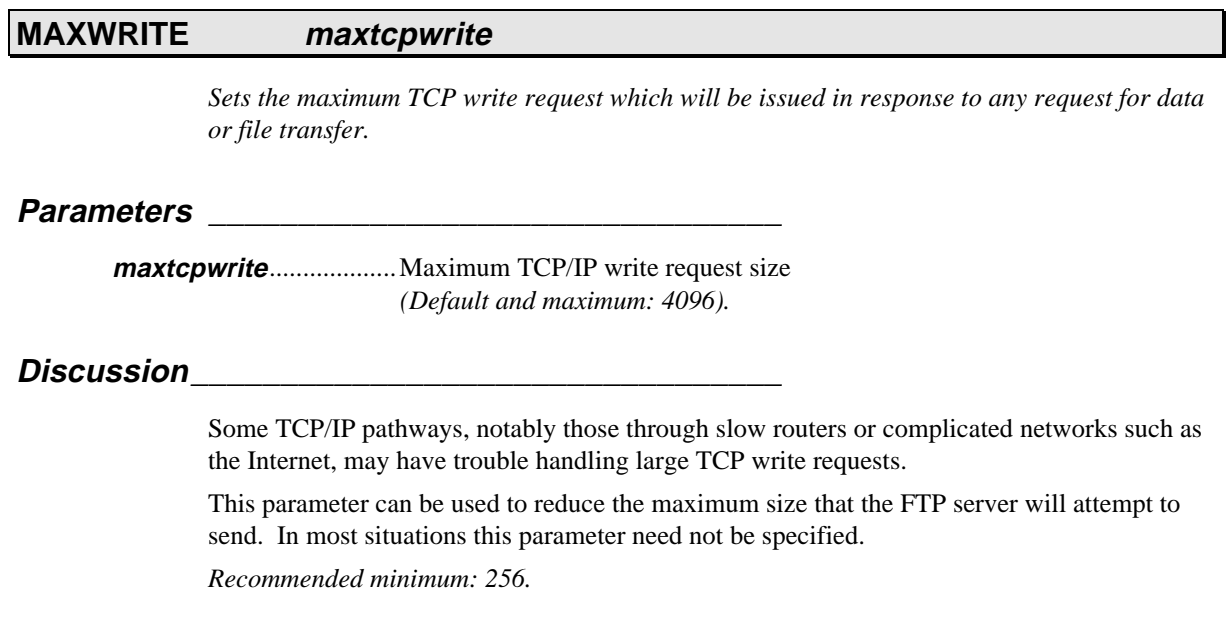

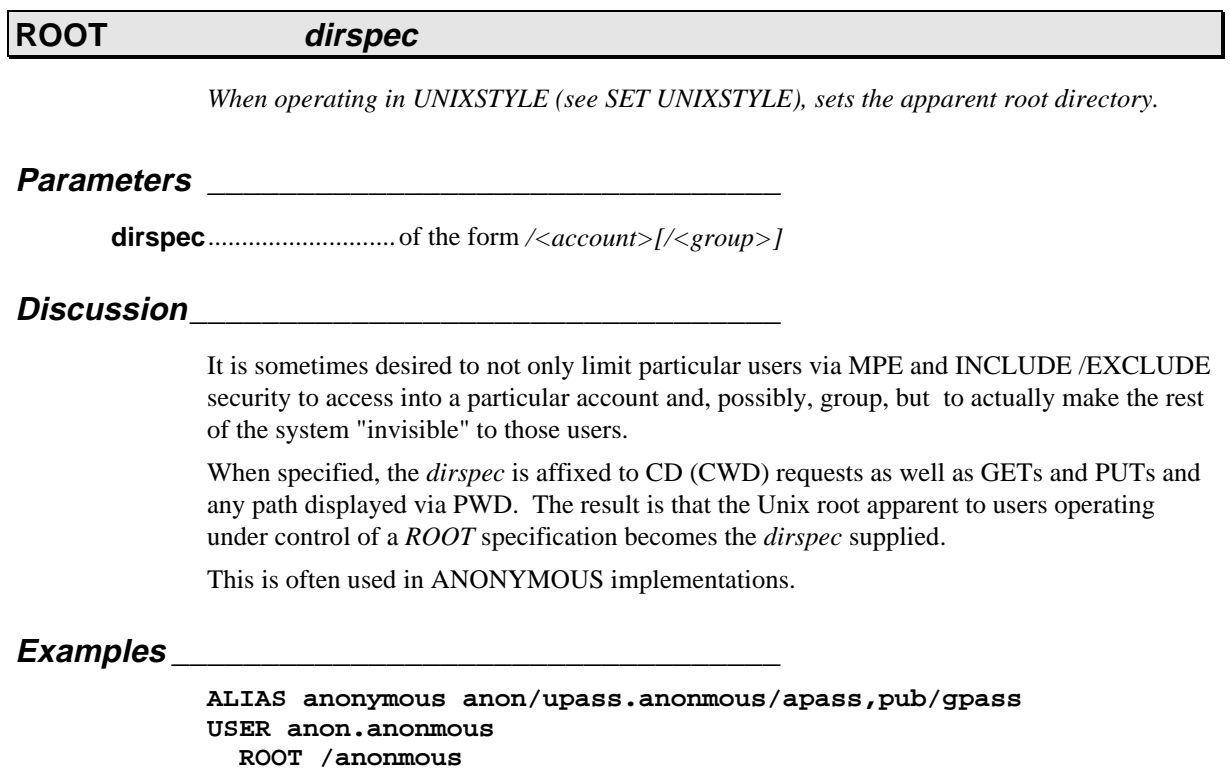

#### **SET/RESET [ALLOWSTREAM] [DETAILLOG] [FILELOG] [FTPNAMES] [MPEPASSREQ] [MPESTYLE] [UNIXSTYLE] [NOSITE]**

*The SET command (and its counterpart RESET) is used to set (or reset) the state of various FTP operational flags.*

**Parameters \_\_\_\_\_\_\_\_\_\_\_\_\_\_\_\_\_\_\_\_\_\_\_\_\_\_\_\_\_\_\_\_**

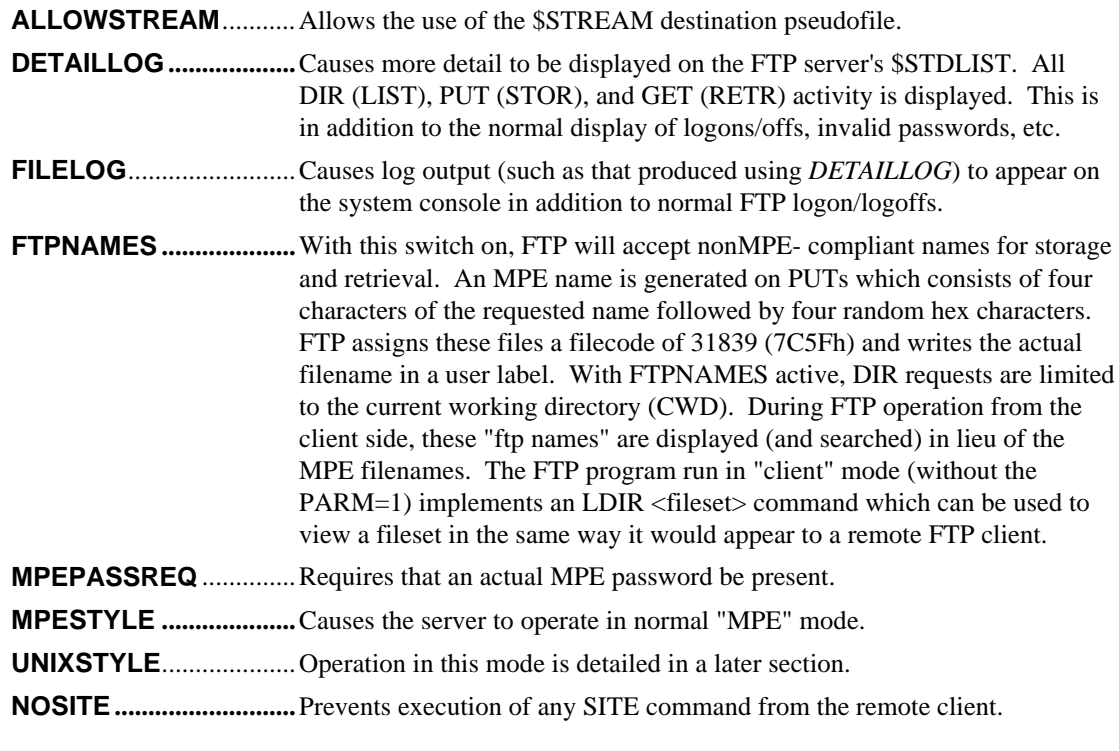

#### **Discussion\_\_\_\_\_\_\_\_\_\_\_\_\_\_\_\_\_\_\_\_\_\_\_\_\_\_\_\_\_\_\_\_\_**

Used in FTPCFG to set various FTP parameters for this session. If placed before any USER line, then the setting applies to all FTP sessions. If placed after a USER line, then the setting applies only to that userset.

### **TIMEOUT timeout [SECONDS | MINUTES | HOURS]** *Sets the amount of time FTP will wait for a new command before aborting an FTP client session.* **Parameters \_\_\_\_\_\_\_\_\_\_\_\_\_\_\_\_\_\_\_\_\_\_\_\_\_\_\_\_\_\_\_\_ timeout**............................The timeout in seconds/minutes/hours *(Default: 5 minutes).* **Discussion\_\_\_\_\_\_\_\_\_\_\_\_\_\_\_\_\_\_\_\_\_\_\_\_\_\_\_\_\_\_\_\_\_** It may be desirable to automatically disconnect users which have not performed any activity for some period of time.

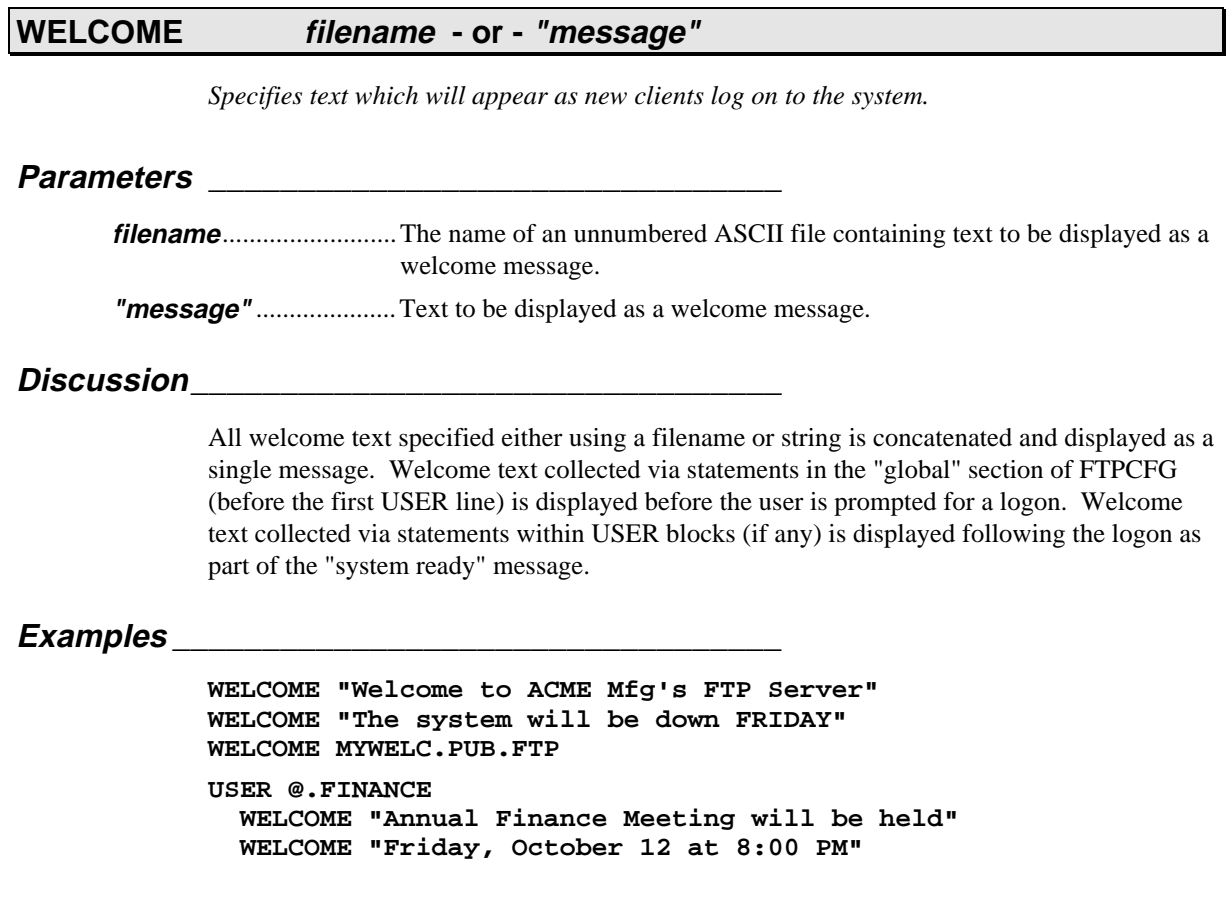

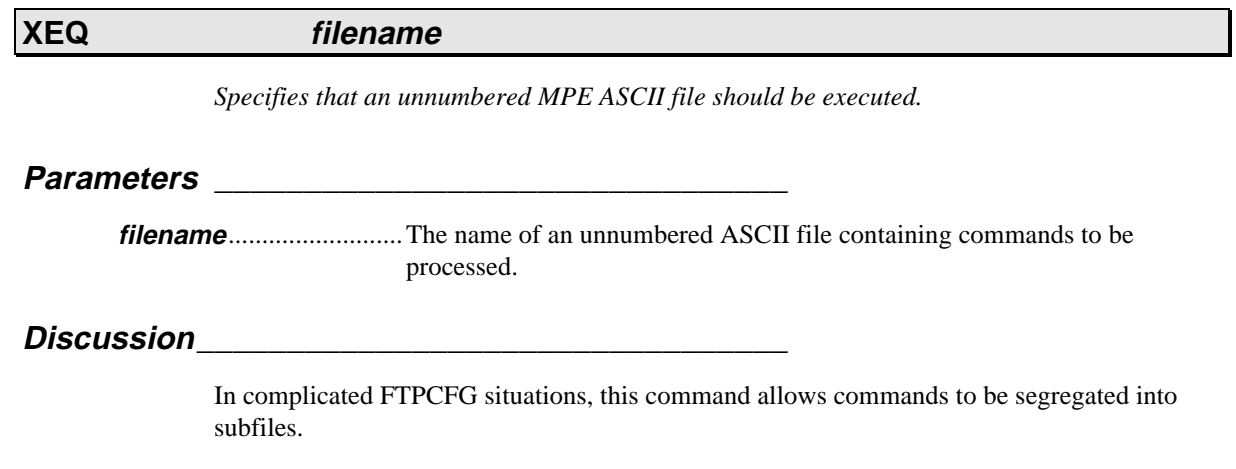

### **FTP CLIENT MODE**

*This chapter documents the operation of Office Extend FTP in "client" mode.*

#### **Running FTP in Client Mode \_\_\_\_\_\_\_\_\_\_\_\_\_\_\_\_\_\_**

Office Extend FTP also includes a client component. In this mode FTP connects to any remote FTP server (including Office Extend FTP running in server mode). Commands issued to the client cause files to be transferred from and to the remote. In order to operate correctly, you must first ensure that the "IPADDR" line in FTPCFG.DATA.THREEK has been initialized to the IP address of your HP3000 system. Once this has been done (by the administrator), then FTP can be run in client mode by issuing the following MPE command:

#### *MPE/iX*

```
:FTP [serverspec[^xeqfilename]]
MPE/V or MPE/iX
:RUN FTP [;INFO="[serverspec[^xeqfilename]]"]
```
#### **Parameters \_\_\_\_\_\_\_\_\_\_\_\_\_\_\_\_\_\_\_\_\_\_\_\_\_\_\_\_\_\_\_\_**

**serverspec**.....................either a name of the form *name.domain.org* or an explicit IP address of the form nnn.nnn.nnn.nnn. **xeqfilename**...................the name of an unnumbered ASCII file which contains FTP client commands. If this file is not terminated by a QUIT command, then commands will be read from \$STDIN following completion of the XEQ file.

#### **Examples \_\_\_\_\_\_\_\_\_\_\_\_\_\_\_\_\_\_\_\_\_\_\_\_\_\_\_\_\_\_\_\_\_\_**

```
:FTP ftp.wrq.com^ftpsetup.pub.finance
:FTP ftp.wrq.com
:FTP ^ftpsetup.pub.finance
:FTP 192.9.7.101
:FTP
:RUN FTP INFO="ftp.wrq.com^ftpsetup.pub.finance"
:RUN FTP INFO="ftp.wrq.com"
:RUN FTP INFO="^ftpsetup.pub.finance"
:RUN FTP INFO="192.9.7.101"
:RUN FTP
```
#### **:mpecmd**

*Execute the specified MPE command.*

**Parameters \_\_\_\_\_\_\_\_\_\_\_\_\_\_\_\_\_\_\_\_\_\_\_\_\_\_\_\_\_\_\_\_**

**mpecmd**..........................Any programmatically-executable MPE command.

**Discussion\_\_\_\_\_\_\_\_\_\_\_\_\_\_\_\_\_\_\_\_\_\_\_\_\_\_\_\_\_\_\_\_\_**

Provides a way to issue MPE commands from the ftp> prompt as well as from XEQ files.

#### **APPEND hostfilename FROM localfilename - or - APPEND localfilename TO hostfilename**

*Sends the specified file to the remote, appending the data if the file already exists or creating the file if it does not.*

#### **Parameters \_\_\_\_\_\_\_\_\_\_\_\_\_\_\_\_\_\_\_\_\_\_\_\_\_\_\_\_\_\_\_\_**

**hostfilename** .................The name (in host format) of the target of the transfer.

**localfilename**.................The name of the source file.

#### **Discussion\_\_\_\_\_\_\_\_\_\_\_\_\_\_\_\_\_\_\_\_\_\_\_\_\_\_\_\_\_\_\_\_\_**

Transfers a file from the client to the host. If no *hostfilename* is specified (e.g., APPEND MYFILE), then the client filename and the target filename are assumed to be the same.

#### **ASCII**

*Causes both the local client and remote server FTP systems to interpret further file transfer data as ASCII.*

#### **Parameters \_\_\_\_\_\_\_\_\_\_\_\_\_\_\_\_\_\_\_\_\_\_\_\_\_\_\_\_\_\_\_\_**

(none)

#### **Discussion\_\_\_\_\_\_\_\_\_\_\_\_\_\_\_\_\_\_\_\_\_\_\_\_\_\_\_\_\_\_\_\_\_**

FTP file transfers occur in one of three different modes, two of which are supported by Office Extend FTP: BINARY and ASCII. In BINARY mode (also known as IMAGE), files are transfered on an exact byte-for-byte basis. ASCII mode transfers cause CR/LF pairs to be added to records for transfers to the host (PUT) and similarly break inbound records at CR/LF boundaries when writing to a local file (GET).

#### **See Also\_\_\_\_\_\_\_\_\_\_\_\_\_\_\_\_\_\_\_\_\_\_\_\_\_\_\_\_\_\_\_\_\_\_\_**

**BINARY**

#### **BINARY**

*Causes both the local client and remote server FTP systems to interpret further file transfer data as BINARY.*

#### **Parameters \_\_\_\_\_\_\_\_\_\_\_\_\_\_\_\_\_\_\_\_\_\_\_\_\_\_\_\_\_\_\_\_**

(none)

#### **Discussion\_\_\_\_\_\_\_\_\_\_\_\_\_\_\_\_\_\_\_\_\_\_\_\_\_\_\_\_\_\_\_\_\_**

FTP file transfers occur in one of three different modes, two of which are supported by Office Extend FTP: BINARY and ASCII. In BINARY mode (also known as IMAGE), files are transfered on an exact byte-for-byte basis. ASCII mode transfers cause CR/LF pairs to be added to records for transfers to the host (PUT) and similarly break inbound records at CR/LF boundaries when writing to a local file (GET).

#### **See Also\_\_\_\_\_\_\_\_\_\_\_\_\_\_\_\_\_\_\_\_\_\_\_\_\_\_\_\_\_\_\_\_\_\_\_**

**ASCII**

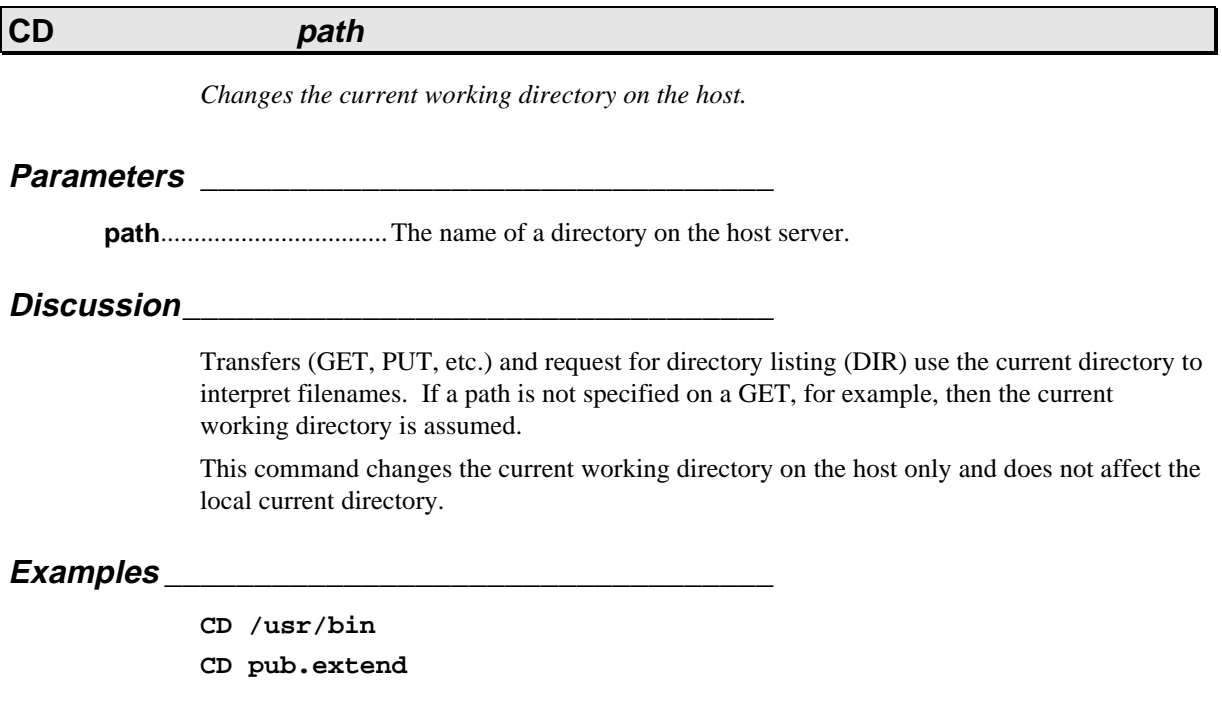

#### **CDUP**

*Move "up" one directory level on server.*

#### **Parameters \_\_\_\_\_\_\_\_\_\_\_\_\_\_\_\_\_\_\_\_\_\_\_\_\_\_\_\_\_\_\_\_**

(none)

#### **Discussion\_\_\_\_\_\_\_\_\_\_\_\_\_\_\_\_\_\_\_\_\_\_\_\_\_\_\_\_\_\_\_\_\_**

Transfers (GET, PUT, etc.) and request for directory listing (DIR) use the current directory to interpret filenames. If a path is not specified on a GET, for example, then the current working directory is assumed.

This command changes the current working directory on the host only and does not affect the local current directory.

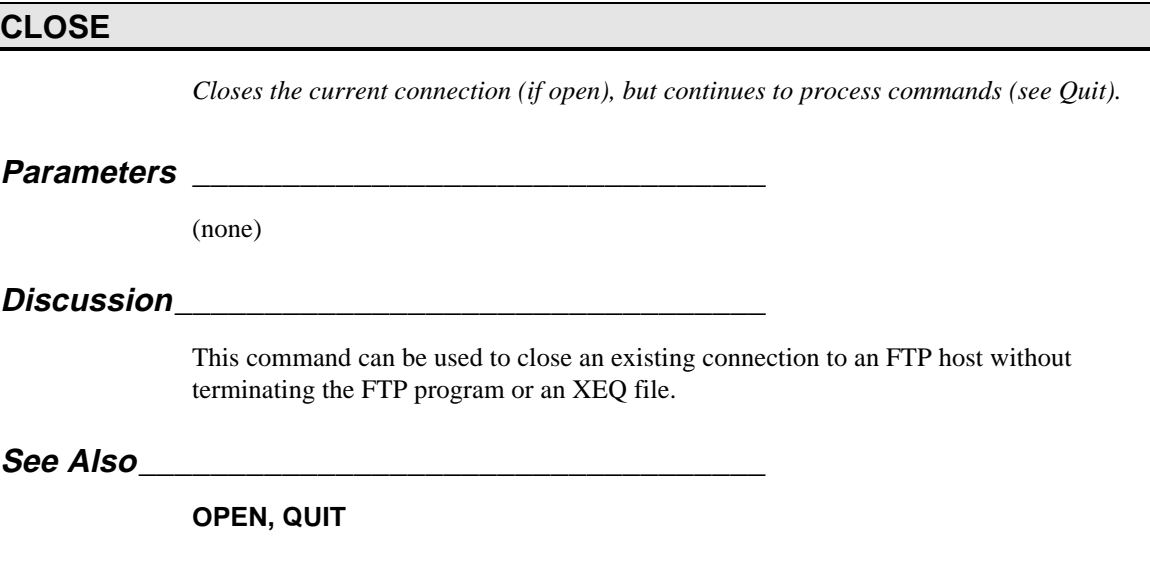

**DELETE filename**

*Deletes a host filename.*

**Parameters \_\_\_\_\_\_\_\_\_\_\_\_\_\_\_\_\_\_\_\_\_\_\_\_\_\_\_\_\_\_\_\_**

**filename**................................The name of the host filename to delete.

#### **DIR hostfilespec [[TO] localfilename]**

*Displays a list of host files matching the given filespec.*

#### **Parameters \_\_\_\_\_\_\_\_\_\_\_\_\_\_\_\_\_\_\_\_\_\_\_\_\_\_\_\_\_\_\_\_**

**hostfilespec** .................Specifies a directory, file, or group of files on the host. If no hostfilespec is entered, the contents of the current host directory are displayed.

#### **Discussion**

Issues an FTP LIST command to the remote including the **hostfileset** specification (if any). The results are either displayed on \$STDLIST or, if a TO <localfilename> specification is included, the results are written to that local filename.

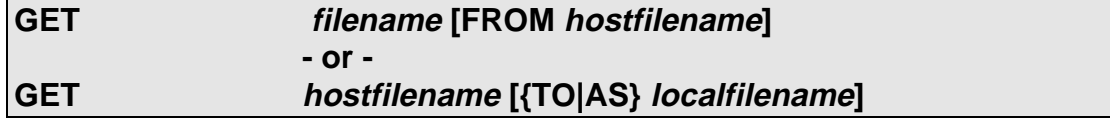

*Retrieves the specified file from the remote.*

### **Parameters \_\_\_\_\_\_\_\_\_\_\_\_\_\_\_\_\_\_\_\_\_\_\_\_\_\_\_\_\_\_\_\_**

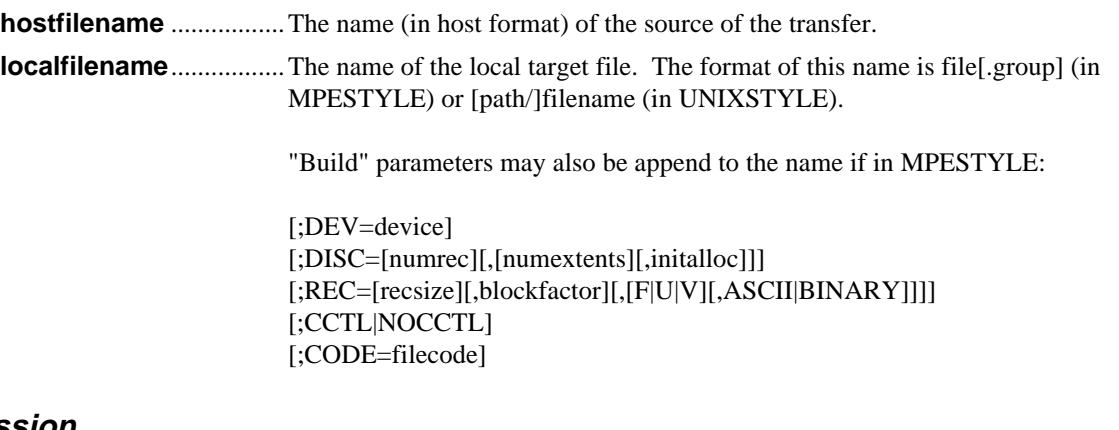

#### **Discussion\_\_\_\_\_\_\_\_\_\_\_\_\_\_\_\_\_\_\_\_\_\_\_\_\_\_\_\_\_\_\_\_\_**

Transfers a file from the host to the client machine. If no *hostfilename* is specified (e.g., GET MYFILE), then the client filename and the host filename are assumed to be the same.

The transfer occurs in the current mode set by ASCII/BINARY.

#### **See Also\_\_\_\_\_\_\_\_\_\_\_\_\_\_\_\_\_\_\_\_\_\_\_\_\_\_\_\_\_\_\_\_\_\_\_**

**ASCII, BINARY**

**ENDIF**

**IF [NOT] {condition | jcwname} relop value statements [ELSE statements] ENDIF**

*Controls the execution sequence of commands in an XEQ file.*

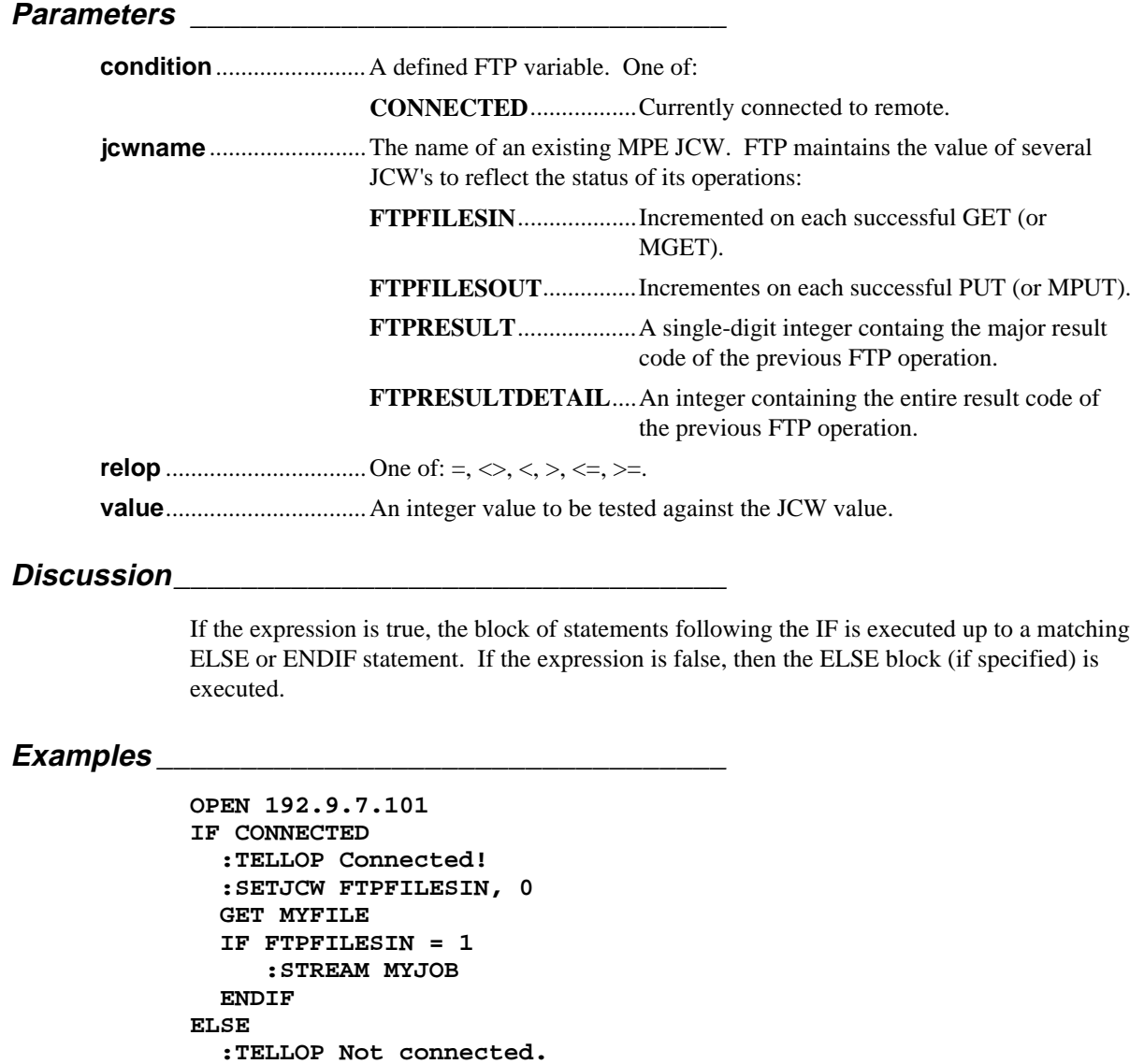

#### **LCD pathspec**

*Change the local working directory.*

#### **Parameters \_\_\_\_\_\_\_\_\_\_\_\_\_\_\_\_\_\_\_\_\_\_\_\_\_\_\_\_\_\_\_\_**

pathspec............................*Group[.account]* if in MPESTYLE or *path* if in UNIXSTYLE.

#### **Discussion\_\_\_\_\_\_\_\_\_\_\_\_\_\_\_\_\_\_\_\_\_\_\_\_\_\_\_\_\_\_\_\_\_**

Changes the "local working directory" to the specified MPE group and account. Note that this does NOT affect your actual MPE logon nor supercede any MPE file access security in force.

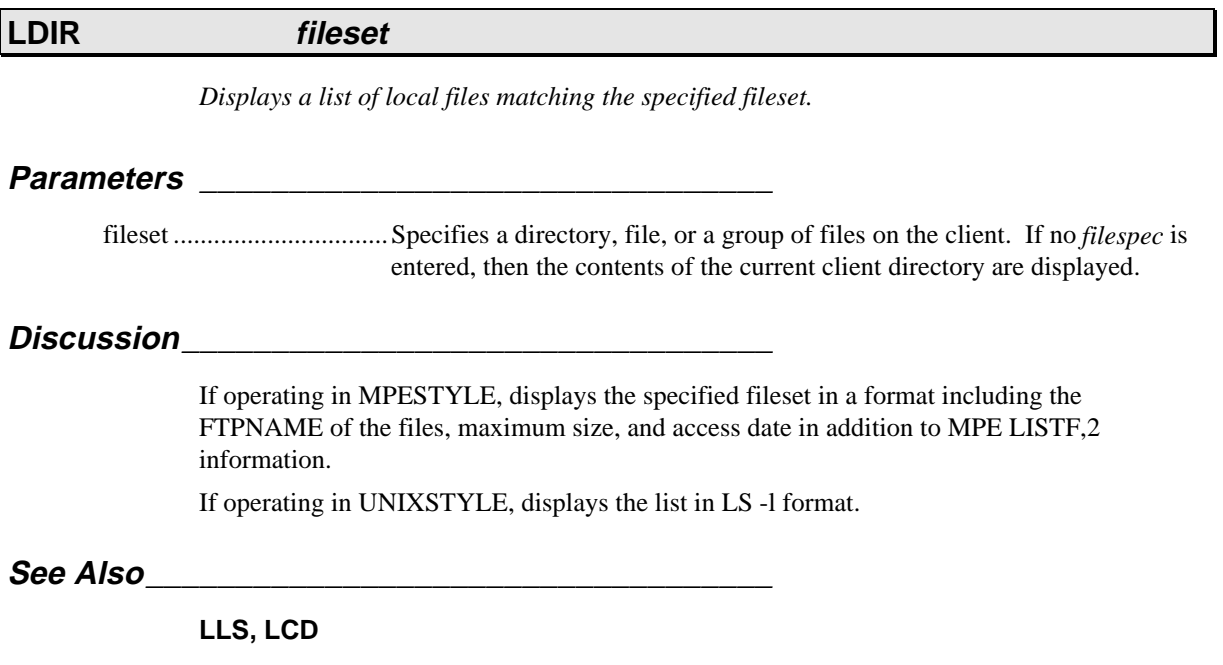

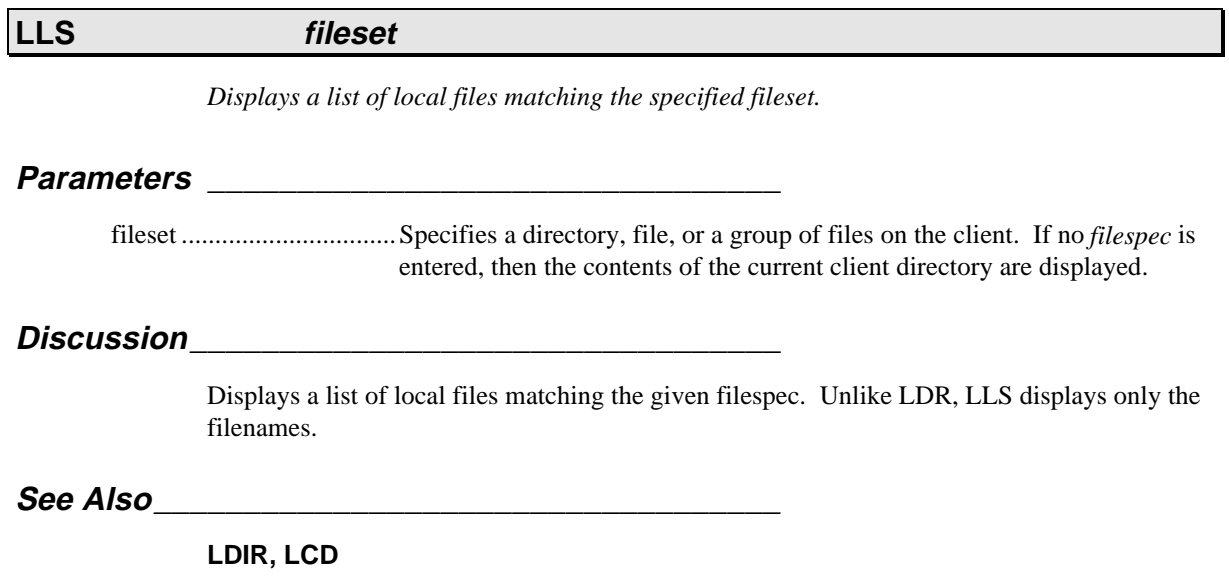

### **LPWD**

*Displays the current local working directory.*

**Parameters \_\_\_\_\_\_\_\_\_\_\_\_\_\_\_\_\_\_\_\_\_\_\_\_\_\_\_\_\_\_\_\_**

(none)

#### **LS hostfilespec [[TO] localfilename]**

*Displays a list of host files matching the given filespec.*

#### **Parameters \_\_\_\_\_\_\_\_\_\_\_\_\_\_\_\_\_\_\_\_\_\_\_\_\_\_\_\_\_\_\_\_**

**hostfilespec** .................Specifies a directory, file, or group of files on the host. If no hostfilespec is entered, the contents of the current host directory are displayed.

#### **Discussion\_\_\_\_\_\_\_\_\_\_\_\_\_\_\_\_\_\_\_\_\_\_\_\_\_\_\_\_\_\_\_\_\_**

Issues an FTP NLST command to the remote including the **hostfilespec** specification (if any). The results are either displayed on \$STDLIST or, if a TO <localfilename> specification is included, the results are written to that local filename.

Unlike DIR, LS displays only filenames.

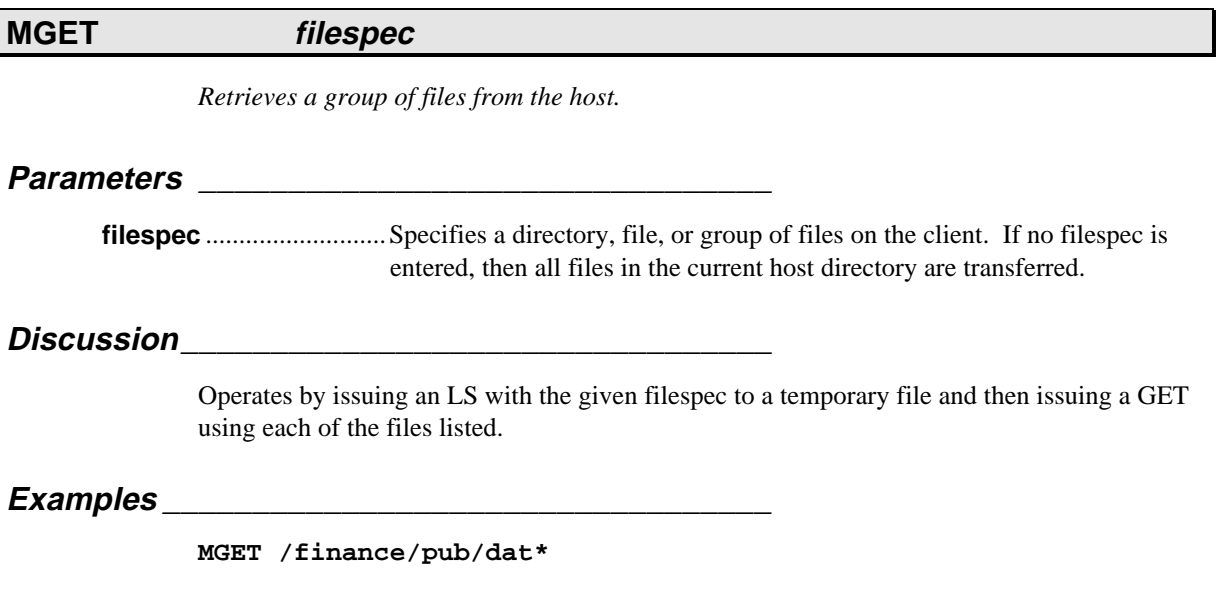

### **MKD directory**

*Creates a new directory on the host server.*

**Parameters \_\_\_\_\_\_\_\_\_\_\_\_\_\_\_\_\_\_\_\_\_\_\_\_\_\_\_\_\_\_\_\_**

directory..............................The name of the host directory to create.

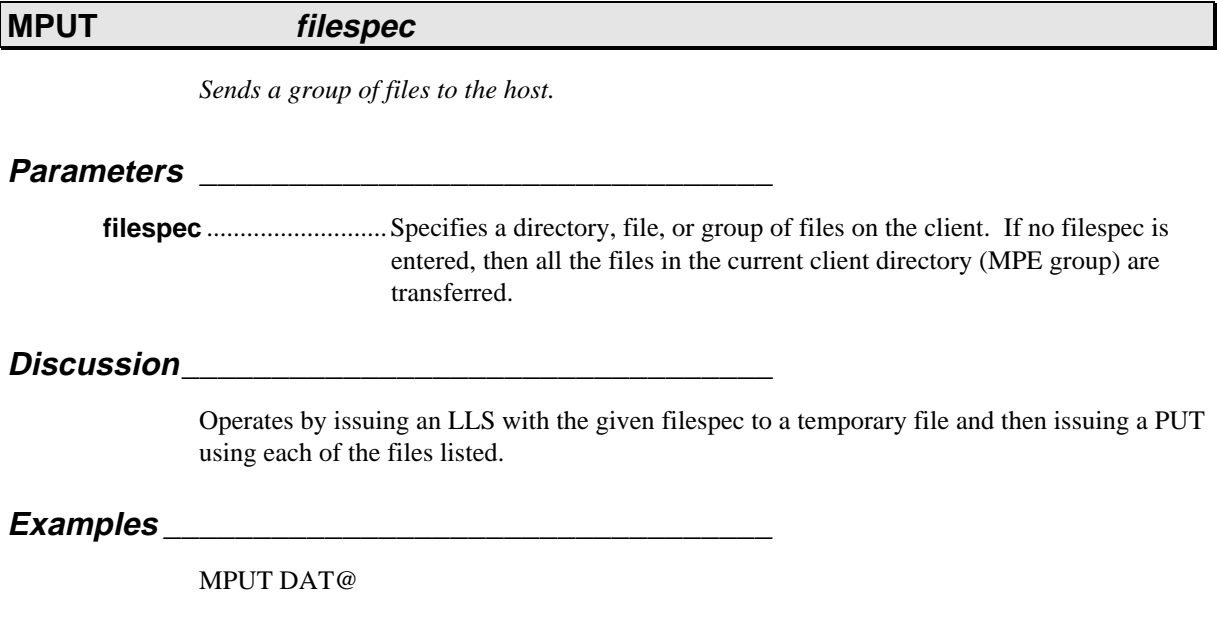

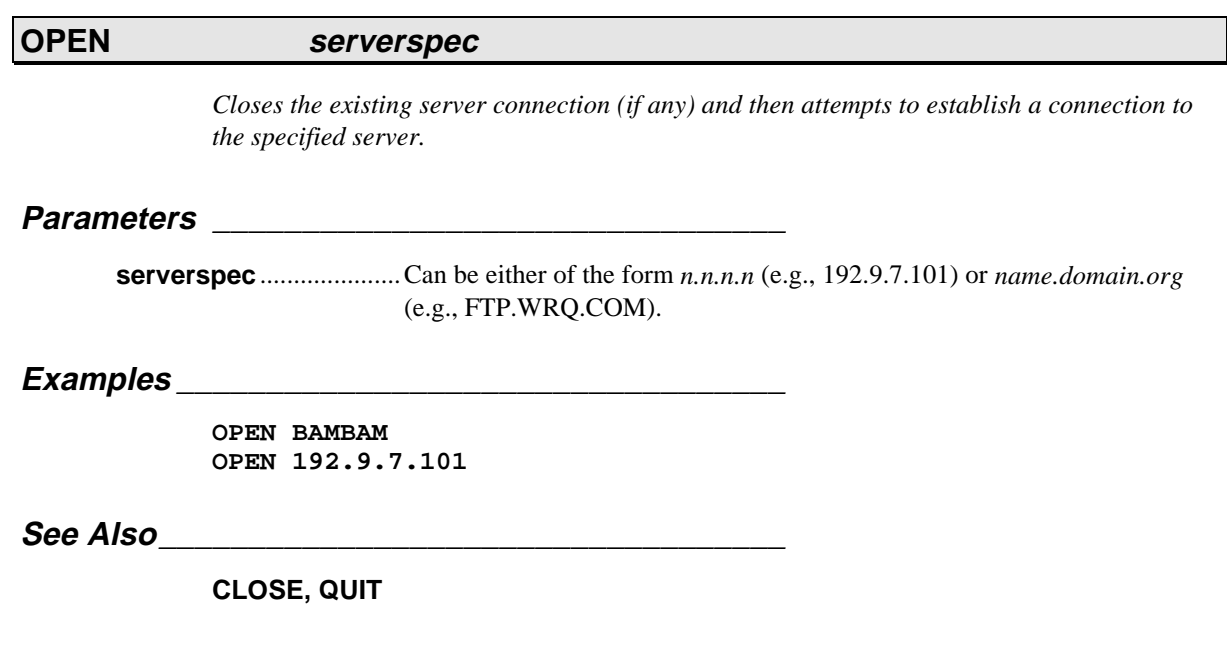

L

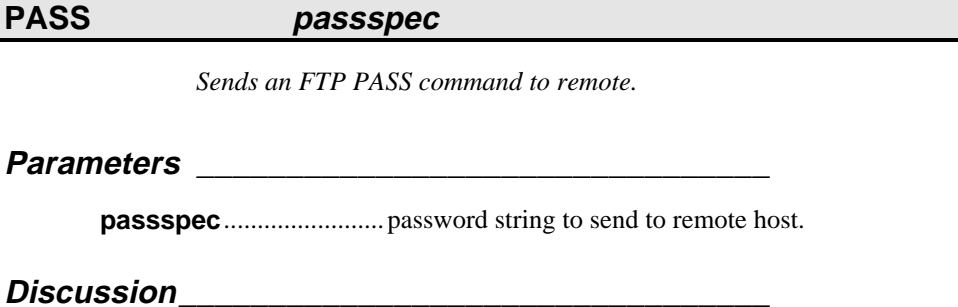

After an explicit or implicit OPEN, FTP will normally prompt for a USER and PASS, if required. When operating in an XEQ file, however, FTP does not prompt and any host password required must be provided using the PASS command when requested.

#### **PUT hostfilename [FROM localfilename] - or - PUT localfilename [TO hostfilename]**

*Sends the specified file to the remote.*

#### **Parameters \_\_\_\_\_\_\_\_\_\_\_\_\_\_\_\_\_\_\_\_\_\_\_\_\_\_\_\_\_\_\_\_**

**hostfilename** .................The name (in host format) of the target of the transfer.

**localfilename**.................The name of the source file.

#### **Discussion\_\_\_\_\_\_\_\_\_\_\_\_\_\_\_\_\_\_\_\_\_\_\_\_\_\_\_\_\_\_\_\_\_**

Transfers a file from the client to the host. If no *hostfilename* is specified (e.g., PUT MYFILE), then the client filename and the target filename are assumed to be the same.

If operating to an HP3000 host running Office Extend FTP, the *hostfilename* may also include "build" parameters:

> [;DEV=device] [;DISC=[numrec][,[numextents][,initalloc]]] [;REC=[recsize][,blockfactor][,[F|U|V][,ASCII|BINARY]]]] [;CCTL|NOCCTL] [;CODE=filecode]

### **PWD**

*Prints the current host working directory.*

**Parameters \_\_\_\_\_\_\_\_\_\_\_\_\_\_\_\_\_\_\_\_\_\_\_\_\_\_\_\_\_\_\_\_**

(none)

### **QUIT**

*Closes the current connection (if open) and terminates the FTP program.*

**Parameters \_\_\_\_\_\_\_\_\_\_\_\_\_\_\_\_\_\_\_\_\_\_\_\_\_\_\_\_\_\_\_\_**

(none)

### **QUOTE command**  *Sends the specified command to the remote. Expects a single FTP reply in return. Used to send arbitrary commands to a remote which implements nonstandard FTP features (also see the SITE command).* **Parameters \_\_\_\_\_\_\_\_\_\_\_\_\_\_\_\_\_\_\_\_\_\_\_\_\_\_\_\_\_\_\_\_**

**command** .......................Command to be sent to remote host.

### **RMD directory**

*Deletes the specified remote host directory.*

**Parameters \_\_\_\_\_\_\_\_\_\_\_\_\_\_\_\_\_\_\_\_\_\_\_\_\_\_\_\_\_\_\_\_**

**directory**.........................Directory to be removed.

### **RENAME fromfilename tofilename**

*Renames from the specified file .*

#### **Parameters \_\_\_\_\_\_\_\_\_\_\_\_\_\_\_\_\_\_\_\_\_\_\_\_\_\_\_\_\_\_\_\_**

**fromfilename**.................The current filename. **tofilename** ......................The new filename.

### **SET/RESET [FTPNAMES] [MPESTYLE] [UNIXSTYLE] [NOSITE]**

*The SET command (and its counterpart RESET) is used to set (or reset) the state of various FTP operational flags.*

#### **Parameters \_\_\_\_\_\_\_\_\_\_\_\_\_\_\_\_\_\_\_\_\_\_\_\_\_\_\_\_\_\_\_\_**

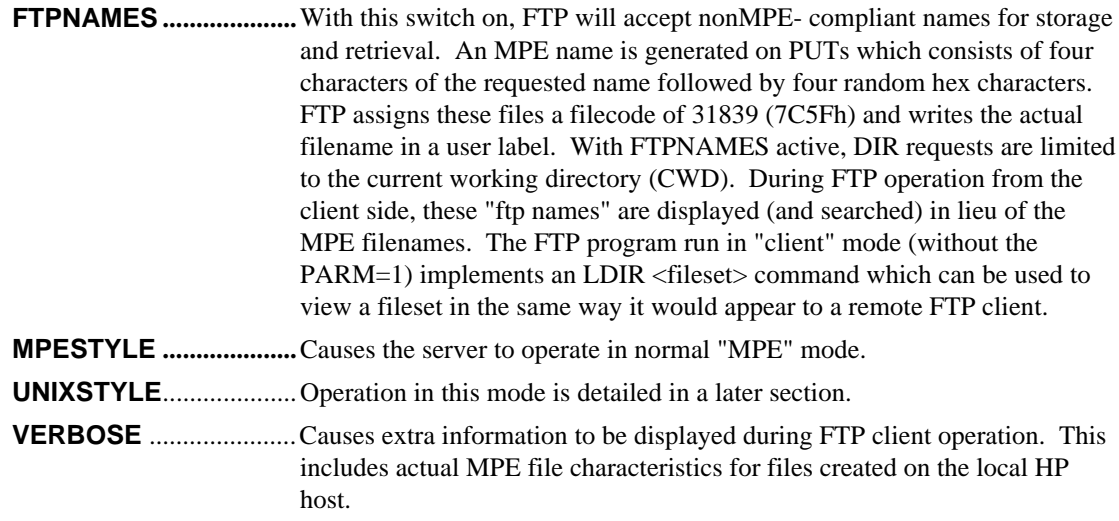

### **[NO]TRACE**

 *Causes FTP to open the formal file designator FTPTRACE (defaults to \$STDLIST) and begin tracing its activities.*

**Parameters \_\_\_\_\_\_\_\_\_\_\_\_\_\_\_\_\_\_\_\_\_\_\_\_\_\_\_\_\_\_\_\_**

(none)

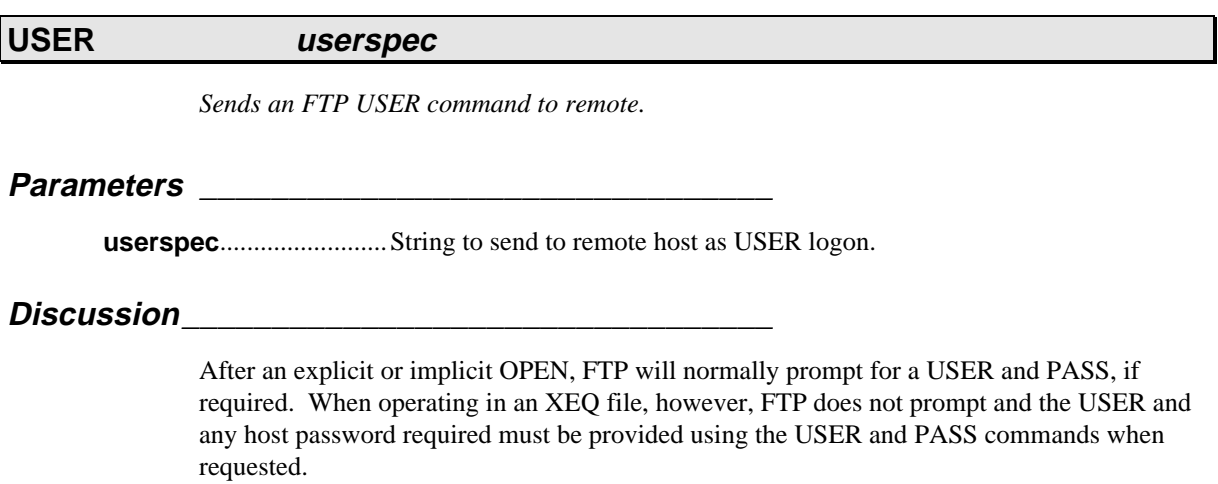

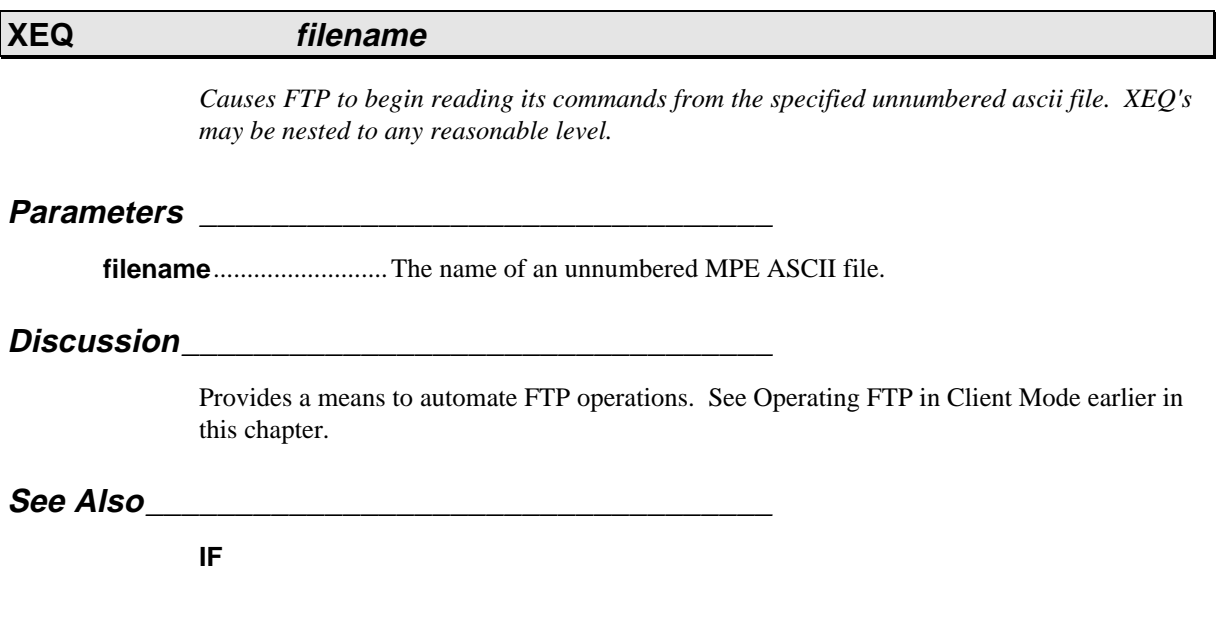

### **UNIX Emulation**

*Office Extend FTP can operate in a UNIXSTYLE. This describes its operation.*

#### **UNIXSTYLE**

Many FTP clients automatically detect the type of server to which they attach. If they find a type with which they are familiar, they are able to provide the user with enhanced capabilities of various kinds--sometimes including point & click directory navigation or drag & drop file transfers.

Office Extend FTP's UNIXSTYLE allows these FTP clients to utilize any advanced features which have been included to access Unix systems.

When operating in UNIXSTYLE (via a SET UNIXSTYLE) in either FTPCFG (for server mode) or from an XEQ file or ftp> command, filenames and directory paths are automatically translated from a Unix-like */path/filename* format to the MPE *file.group.account* format.

UNIXSTYLE also affects the format for DIR listings. FTP will display output much like that of an "ls -l" in Unix systems.

Office Extend FTP maps the MPE accounting structure into a path:

*/account/group/filename*

In addition, FTP automatically displays appropriate directory entries as appropriate in the context. For example, issuing a "dir /" will display the contents of a virtual root directory containing the names of all the accounts on the system.

The PUB group of each account is considered the next level in the hierarchy. Issuing a "dir /finance" for the FINANCE account will display all the files in PUB.FINANCE and directory entries for all groups in the FINANCE account.

Coupled with the SET FTPNAMES command (see the SET command for details), UNIXSTYLE closely approximates an FTP server running on a Unix system.